УДК:004.42

Торубаева У.С., Докомбаев З.В., Кожоева Э.С.

ИГУ им. К. Тыныстанова

## **ТЕХНОЛОГИЯ ВИРТУАЛЬНЫХ ИНСТРУМЕНТОВ LAB VIEW**

Технология виртуальных инструментов объединяет технические средства измерения и управления, прикладное программное обеспечение и стандартные промышленные компьютерные технологии с целью созлания измерительных, тестовых, управляющих и других технических систем, функциональность которых определяется пользователем.

Технология виртуальных инструментов представляет собой илеальную платформу, как для разработки учебных курсов, так и для проведения научных исследований. Выполняя различные эксперименты в лабораторных практикумах, студенты комбинируют операции измерения, автоматизации и управления. Средства или системы, используемые в этих экспериментах, должны быть гибкими и алаптируемыми. В научных экспериментах технология виртуальных приборов предоставляет исследователю гибкость, необходимую для модернизации систем при возникновении непредвиденных обстоятельств. И научный, и учебный эксперимент требуют, чтобы используемые системы были экономичными. Компоненты систем, построенных на основе технологии виртуальных инструментов, могут быть использованы многократно в самых различных экспериментах без приобретения дополнительных аппаратных средств и программного обеспечения, поэтому выбор данной технологии является экономически обоснованным. Наконец, измерительные масштабируемыми, чтобы системы должны быть **VДОВЛ**ЕТВО**РЯТЬ** будущим потребностям. Модульный характер технологии виртуальных приборов позволит нам с легкостью добавлять новые функциональные возможности в создаваемую вами систему.

LabVIEW - это графический язык программирования, предназначенный для создания прикладных систем измерения, тестирования и автоматизации. При программировании в LabVIEW вместо текстовых строк используются пиктограммы. В отличие от текстовых языков в LabVIEW использована концепция потокового программирования, согласно которой выполнение программы определяется потоком данных. Виртуальный прибор (Virtual Instrument – VI) представляет собой программу на LabVIEW, которая моделирует внешний вид и функционирование настоящего измерительного прибора.

Гибкость, модульность и легкость программирования, присущие LabVIEW, делает эту среду разработки популярной в лабораториях многих их университетов в частности в КНУ им. Ж.Баласагына. С помощью LabVIEW мы можем создавать приложения с интерактивным пользовательским интерфейсом за очень короткое время, поскольку принципы графического программирования в LabVIEW интуитивно понятны. Ученые и инженеры могут использовать простые в реализации функциональные возможности LabVIEW по взаимодействию с устройствами ввода/вывода наряду с его аналитическими возможностями. LabVIEW может также применяться для решения чисто аналитических или численных задач в учебном процессе.

LabVIEW включает в себя библиотеки инструментов для:

• сбора данных,

• обмен данными с устройства по GPIB (Многофункциональный Интерфейс фирмы НР),

- обмен данными с устройства по стандарту RS-232,
- анализа данных,
- представления данных,

• хранения обработанных данных на носителях различного типа.

Программы LabVIEW названы виртуальными приборами (VI), потому что их лействия и внешний вид может имитировать реальные приборы. В тоже время. VI подобны функциям стандартных языков программирования. Однако, VI имеют ряд преимуществ перед функциям стандартных языков программирования:

• VI более наглядны.

• просты для конструирования измерительных модулей и взаимодействия с оператором.

• Внутренняя структура VI является для пользователя «чёрным ящиком» с известными входами и выходами, что упрощает применение VI и обеспечивает автоматическую совместимость различных VI. Однако в этом можно обнаружить существенный недостаток. Из за того, что неизвестна внутренняя структура VI, то не известны и погрешности, возникающие внутри VI. Соответственно, в случае если погрешности не документированы их приходится принимать равными нулю.

**Структура VI** 

VI состоит из интерактивного интерфейса пользователя, диаграммы прохождения данных, которая служит исходным текстом, и пиктограммы соединения (входы и выходы), которые позволяют VI быть вызванными из VI более высокого уровня.

Более определенно, проектируемый VI структурирован следующим образом:

• Интерактивный интерфейс пользователя VI назван Передней Панелью, потому что он моделирует панель реального прибора. Передняя панель может содержать кнопки, переключатели, индикаторы, диаграммы, графики, и другие средства отображения и управления. Вы вводите данные, используя мышь и клавиатуру (имитируя действия с реальной передней панелью), и затем просматриваете результаты на экране компьютера.

• VI получает команды от блок-схемы, (состоящей из VI более низкого уровня и примитивов), которую Вы создаете в языке визуального проектирования «G». Блоксхема - это иллюстрированный алгоритм действий VI, одновременно являющийся исходным текстом VI.

• Пиктограммы соединений VI и связи между ними работают подобно разъёмам и соединяющей шине в реальных приборах, и необходимы для того, чтобы VI могли обмениваться данными друг с другом. Пиктограммы соединений и связи между ними позволяют Вам использовать свои VI как модули в других VI.

При наличии всех этих свойствами, LabVIEW однозначно является средством визуального модульного проектирования.

Передняя панель

Интерфейс пользователя VI подобен интерфейсу пользователя реального прибора. Передняя панель VI может выглядеть примерно так, как на рис.1:

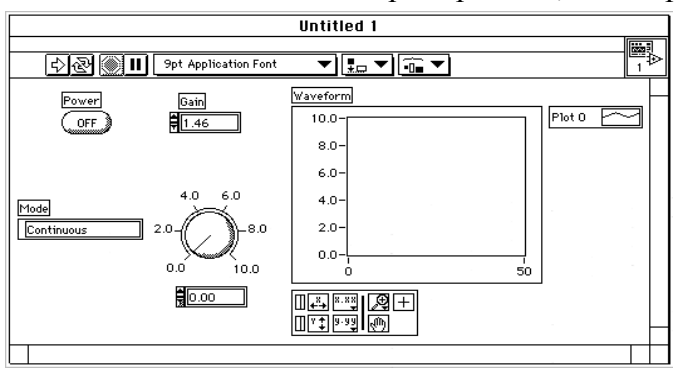

Рис. 1. Возможный вариант передней панели VI.

Передняя панель VI - прежде всего комбинация средств управления и индикаторов. Средства управления моделируют реальные устройства ввода данных и обеспечивают их поступление в блок-схему VI. Индикаторы, моделируют реальные устройства вывода, которые отображают данные, полученные на выходе блок-схемы VI.

Вы добавляете средства управления и индикаторы на переднюю панель, выбирая их из т.н. «всплывающей палитры средств управления» (из списка имеющихся в наличии компонент), показанной на рис. 2:

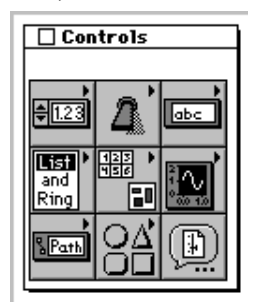

Рис. 2. «Всплывающая палитра компонент LabVIEW».

Мы можем изменять размер, форму, и позицию переключателей или индикаторов. Кроме того, каждый переключатель или индикатор имеет всплывающее меню, которое Вы можете использовать, чтобы изменить различные свойства или выбрать различные параметры редактируемого объекта.

Блок-схема. Окно диаграммы содержит блок-схему VI, которая является графическим исходным текстом VI для LabVIEW. Вы создаете блок-схему путем объединения вместе объектов, которые выдают или принимают данные, выполняют необходимые функции, и управляют процессом выполнения задачи.

На рис. 3 приведены передняя панель и блок-схема простого VI, который вычисляет сумму и разность между двумя числами. На блок-схеме приведены базисные объекты, необходимые для решения задачи - узлы, выходы элементов управления и набора исходных данных, входы индикаторов, и провода.

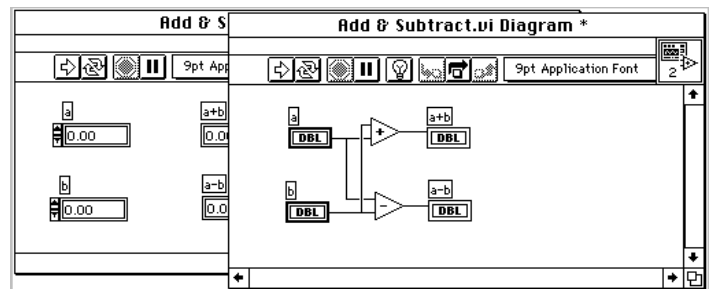

Рис. 3. Блок-схема и часть передней панели VI сложения и вычитания двух чисел.

Функции Add (Добавить) и Subtract (Уменьшить) также имеют пиктограммы входа/выхода. Их можно воспринимать как порты(разъёмы) выхода и входа. Данные, которые мы вводим в элементах управления на передней панели (в данном случае это «а» и «b») передаются через пиктограммы входа/выхода в блок-схему. Затем данные поступают в функции Add и Subtract. Когда функции Add и Subtract завершают свои внутренние вычисления, они выдают обработанные данные в свои пиктограммы выхода. Данные поступают на пиктограммы входа у индикаторов и повторно выводятся на переднюю панель.

Узлы - это выполнимые элементы программы. Они аналогичны инструкциям, операторам, функциям, и подпрограммам в стандартных языках программирования. Функции Add и Subtract являются одним и тем же типом узла. LabVIEW имеет мощную библиотеку функций для математических вычислений, сравнений, преобразований, Ввода/вывода, и других действий. Другой тип узлов - структура. Структуры - это графические представления циклов и операторов выбора традиционных языков программирования, которые повторяют блоки исходного текста или выполняют их в зависимости от условия. LabVIEW также имеет специальные узлы для компоновки с внешним текстово-основанным кодом и для обработки текстово-основанных формул.

Провода - линии данных между источником и приемником. Вы не можете присоединить пиктограмму выхода к другой пиктограмме выхода, или пиктограмму входа к пиктограмме входа. Вы имеете возможность присоединять один источник к нескольким приемникам. Каждый провод имеет различный вид или цвет, в зависимости от типа данных, которые передаются по этому проводу. Предыдущий пример показывает вид провода для числового скалярного значения - тонкая, сплошная линия.

Принцип, который управляет выполнением программы LabVIEW, назван Принципом Передачи Данных:

• узел выполняется только тогда, когда все на все его входы поступили данные;

• узел выдаёт данные на все выходы, только тогда, когда заканчивает выполняться заложенный в нем алгоритм;

• данные передаются от источника к приёмнику без задержки.

Этот принцип заметно отличается от методов выполнения стандартных программ, в которых команды выполняются в той последовательности, в который они написаны.

Виртуальная лабораторная работа «Преобразователь напряжения в частоту» используемая по курсу: «Электротеника» позволит студентам не только ознакомится с системой графического программирования LabVIEW, но и изучить работу виртуального преобразователя напряжения в частоту, разработанного по средствам LabVIEW.

Представленный в лабораторной работе материал существенно повысит уровень знаний студентов в области графического программирования и повысит качество понимания частотных процессов. Данную электронную программу так же можно использовать для выполнения лабораторных работ по дисциплине: «Передача и распределение электроэнергии» для студентов 3-го курса по специальности: «электроснабжение».

## Литература:

1. Тревис Дж. Lab VIEW для всех. /Джеффри Тревис: пер. с англ. Клушин Н.А. - М.: ДМК Пресс; Прибор/Комплект, 2005. - 544 с.

2. Суранов А.Я. LabVIEW 7: справочник по функциям. - М.: ДМК Пресс, 2005.  $-512$  c.

3. Евдокимов Ю.К. LabVIEW для радиоинженера: от виртуальной модели до реального прибора, практическое руководство для работы в программной среде LabVIEW. /Ю.К. Евдокимов, В.Р. Линдваль, г.и. Щербаков. - М.: ДМК Пресс, 2007.  $-400$  c.

4. Батоврин В.К. Lab VIEW: практикум по основам измерительных технологий: учебное пособие для вузов. /В.К. Батоврин, А.С. Бессонов, В.В. Мошкин, В.Ф. Папуловский. - М.: МДК Пресс, 2005. - 208 с.